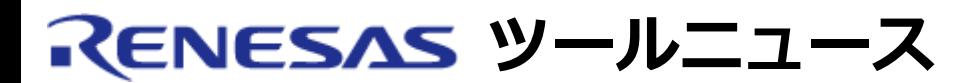

### **RENESAS TOOL NEWS 2009年02月01日 : 090201/tn4**

# **SuperH ファミリ用およびH8SX,H8S,H8ファミリ用 C/C++コンパイラパッケージ およびM16Cシリーズ、R8Cファミリ用 Cコンパイラパッケージご使用上のお願い**

SuperH ファミリ用およびH8SX,H8S,H8ファミリ用C/C++コンパイラパッケージ およびM16Cシリーズ 用Cコンパイラパッケーの使用上の注意事項を連絡します。

High-performance Embedded Workshopの依存関係更新機能ご使用時の注意事項

# **1. 該当製品**

- (1) SuperH RISC engineファミリ用C/C++コンパイラパッケージ V.9.01 Release 00、V.9.01 Release 01、V.9.02 Release 00
- (2) H8SX、H8S、およびH8ファミリ用C/C++コンパイラパッケージ V.6.01 Release 03、V.6.02 Release 00、V.6.02 Release 01
- (3) M16C/60, 30, 20, 10, TinyシリーズおよびR8Cファミリ用 Cコンパイラパッケージ V.5.44 Release 00

# **2. 内容**

 依存関係を正しく解析できない場合があります。その場合、以下の現象が発生 します。

- (1) ヘッダファイルを編集後、ビルドを実行しても、そのヘッダファイルを インクルードするソースファイルがビルドされない。そのため、生成 されるオブジェクトに、更新したソースファイルまたはヘッダファイル のコードが反映されない。
- (2) ワークスペースウィンドウの右クリックメニュー [表示の構成]を クリックして「表示構成」ダイアログボックスを表示し、「依存関係を ファイルの下に表示」チェックボックスをONにした状態の場合、ソース ファイルの依存関係にこのソースファイルにインクルードされている ヘッダファイルが表示されない。

# **3. 発生条件**

メニュー「ビルド]→「Renesas XXX Standard Toolchain]から「XXX Standard Toolchain」ダイアログボックスを表示し、全般タブの「依存関係 検索にてプリプロセッサ文サポート」のチェックボックスがOFF(デフォルト時の 設定はOFF)である。かつ、プロジェクトに登録されたソースファイルが以下に 示すファイル構成例の場合に「4. 現象が発生するタイミング」で示した操作を 行うと、現象が発生します。

**ファイル構成例:**

 $+$ a.c  $-+ \overline{a}$ .h  $\overline{a}$  --- e.h | | | +  $b.h$   $- - e.h$  $\vert$  $+$ b.c -- b.h --- e.h (注)

#### **ファイル構成例の説明:**

 ヘッダファイルが複数段にわたりネストしているファイル構成の プロジェクトで、1つのソースファイル(a.c)にインクルードされて いるヘッダファイルが2回以上見つかる (a.hのe.hとb.hのe.h) とき、 そのヘッダファイル(e.h)をインクルードするファイル(b.h)が別の ソースファイル(b.c)でインクルードされている。

 注:「表示構成」ダイアログボックスの「依存関係をファイルの下に表示」 チェックボックスがONの時にこのファイルが表示されない。

# **4. 現象が発生するタイミング**

以下のいずれかの操作を行います。

- (1) オプションダイアログボックスのビルドタブにある「依存関係の自動更新 をしない」チェックボックスがOFFの場合、以下いずれかを実行したとき。
	- ・メニュー「ビルド〕→「すべての依存関係を更新]をクリックして 依存関係更新を実行。
	- ・ヘッダファイルを編集後、保存せずにビルドを実行。
	- ・ヘッダファイルを編集し保存後、すぐにビルドを実行。
- (2) オプションダイアログボックスのビルドタブにある「依存関係の自動更新 をしない」のチェックボックスがONの場合、

 ビルドを実行すると、依存関係の更新を実行するか確認するメッセージ が表示されますので、ここで「はい」を選択したとき。

オプションダイアログボックスはメニュー [基本設定] → [オプション] を クリックすると表示されます。

### **5. 回避策**

HEW PATCH 090201.zipファイルをダウンロードし、 次の手順に従って実行してください。ダウンロードはこちら。

- (1) ダウンロードしたZIPファイルを任意のディレクトリに解凍してください。
- (2) 解凍して得たPatchTool.exeを起動してください。
- (3) リストのアップデート対象製品のチェックボックスをクリックしてチェック を入れ、「アップデート」ボタンをクリックします。 アップデート対象製品が存在しない場合は、メッセージを表示して 終了します。
- (4) 処理が終わると結果ログが表示されます。
- (5) OKボタンをクリックすると終了します。
- (6) マルチインストールの場合、InstallManagerでアクティブなHEWを切り替え 上記(2)~(5)を繰り返します。

# **6. 恒久対策**

コンパイラパッケージの次期バージョンで改修する予定です。

#### **7. 本注意事項に該当するか確認する方法**

 本注意事項により発生する現象はプロジェクトの構成や操作方法に依存して いますので、使用しているプロジェクトが本件に該当するか、以下に示す 2つの方法のいずれかでオブジェクトを確認してください。 なお、「すべてをビルド」によりオブジェクトを作成している場合は、 確認不要でオブジェクトには問題ありません。

# **7.1 モトローラSファイルの比較**

 オブジェクトが最新のソースファイルから生成されているか確認するため、 以下に示す手順を実施してください。

- (1) ワークスペースのバックアップを作成します(別ディレクトリにワーク スペース一式をコピーしてください)。
- (2) 再度ワークスペースをコピーします(コピー元のワークスペースをワーク スペース1、コピー先のワークスペースをワークスペース2とします)。
- (3) HEWを起動し、ワークスペース1をオープンします。
- (4) モトローラSファイルを出力するリンカオプションを設定します。 デフォルトはモトローラSファイル出力になっていますので、モトローラS ファイルがすでに存在する場合は(6)に進んでください。
- (5) メニュー[ビルド]->[ビルド]をクリックして、ビルドを実行します。
- (6) ワークスペース2をオープンします。
- (7) モトローラSファイルを出力するリンカオプションを設定します。
- (8) メニュー[ビルド]->[すべてをビルド]をクリックして全ビルドを実行 します。
- (9) ワークスペース1とワークスペース2で生成されたモトローラSファイルを 比較して、差分が見つからなければ生成オブジェクトには問題ありません。

#### **7.2 ファイルの更新日時を確認**

 プロジェクトに登録するソースファイル数が少ない場合は、以下の方法でも 確認することができます。

 ソースファイルおよびそのソースファイルにインクルードされているヘッダ ファイルの更新日時より、ソースファイルをコンパイルしたときに生成される 中間ファイルの更新日時のほうが新しい。

 または、それら中間ファイルの更新日時より、最終オブジェクトファイルの 更新日時のほうが新しい。

これらの場合、生成オブジェクトには問題ありません。

#### **[免責事項]**

過去のニュース内容は発行当時の情報をもとにしており、現時点では変更された情報や無効な情報が含まれている場合があります。

ニュース本文中のURLを予告なしに変更または中止することがありますので、あらかじめご承知ください。

© 2010-2016 Renesas Electronics Corporation. All rights reserved.